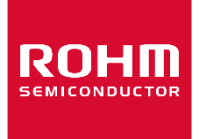

Dear customer

ROHM Co., Ltd. ("ROHM"), on the 1st day of April, 2024, has absorbed into merger with 100%-owned subsidiary of LAPIS Technology Co., Ltd.

Therefore, all references to "LAPIS Technology Co., Ltd.", "LAPIS Technology" and/or "LAPIS" in this document shall be replaced with "ROHM Co., Ltd." Furthermore, there are no changes to the documents relating to our products other than the company name, the company trademark, logo, etc.

Thank you for your understanding.

ROHM Co., Ltd. April 1, 2024

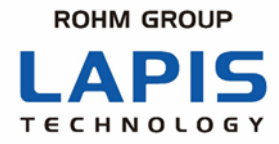

FEBL62Q2737RB-01

# **RB-D62Q2737GA80 User's Manual**

Issue Date: June 10, 2022

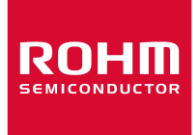

#### **Notes**

- 1) The information contained herein is subject to change without notice.
- 2) When using LAPIS Technology Products, refer to the latest product information (data sheets, user's manuals, application notes, etc.), and ensure that usage conditions (absolute maximum ratings, recommended operating conditions, etc.) are within the ranges specified. LAPIS Technology disclaims any and all liability for any malfunctions, failure or accident arising out of or in connection with the use of LAPIS Technology Products outside of such usage conditions specified ranges, or without observing precautions. Even if it is used within such usage conditions specified ranges, semiconductors can break down and malfunction due to various factors. Therefore, in order to prevent personal injury, fire or the other damage from break down or malfunction of LAPIS Technology Products, please take safety at your own risk measures such as complying with the derating characteristics, implementing redundant and fire prevention designs, and utilizing backups and fail-safe procedures. You are responsible for evaluating the safety of the final products or systems manufactured by you.
- 3) Descriptions of circuits, software and other related information in this document are provided only to illustrate the standard operation of semiconductor products and application examples. You are fully responsible for the incorporation or any other use of the circuits, software, and information in the design of your product or system. And the peripheral conditions must be taken into account when designing circuits for mass production. LAPIS Technology disclaims any and all liability for any losses and damages incurred by you or third parties arising from the use of these circuits, software, and other related information.
- 4) No license, expressly or implied, is granted hereby under any intellectual property rights or other rights of LAPIS Technology or any third party with respect to LAPIS Technology Products or the information contained in this document (including but not limited to, the Product data, drawings, charts, programs, algorithms, and application examples、etc.). Therefore LAPIS Technology shall have no responsibility whatsoever for any dispute, concerning such rights owned by third parties, arising out of the use of such technical information.
- 5) The Products are intended for use in general electronic equipment (AV/OA devices, communication, consumer systems, gaming/entertainment sets, etc.) as well as the applications indicated in this document. For use of our Products in applications requiring a high degree of reliability (as exemplified below), please be sure to contact a LAPIS Technology representative and must obtain written agreement: transportation equipment (cars, ships, trains, etc.), primary communication equipment, traffic lights, fire/crime prevention, safety equipment, medical systems, servers, solar cells, and power transmission systems, etc. LAPIS Technology disclaims any and all liability for any losses and damages incurred by you or third parties arising by using the Product for purposes not intended by us. Do not use our Products in applications requiring extremely high reliability, such as aerospace equipment, nuclear power control systems, and submarine repeaters, etc.
- 6) The Products specified in this document are not designed to be radiation tolerant.
- 7) LAPIS Technology has used reasonable care to ensure the accuracy of the information contained in this document. However, LAPIS Technology does not warrant that such information is error-free and LAPIS Technology shall have no responsibility for any damages arising from any inaccuracy or misprint of such information.
- 8) Please use the Products in accordance with any applicable environmental laws and regulations, such as the RoHS Directive. LAPIS Technology shall have no responsibility for any damages or losses resulting non-compliance with any applicable laws or regulations.
- 9) When providing our Products and technologies contained in this document to other countries, you must abide by the procedures and provisions stipulated in all applicable export laws and regulations, including without limitation the US Export Administration Regulations and the Foreign Exchange and Foreign Trade Act..
- 10) Please contact a ROHM sales office if you have any questions regarding the information contained in this document or LAPIS Technology's Products.
- 11) This document, in part or in whole, may not be reprinted or reproduced without prior consent of LAPIS Technology.

(Note) "LAPIS Technology" as used in this document means LAPIS Technology Co., Ltd.

Copyright 2022 LAPIS Technology Co., Ltd.

### LAPIS Technology Co., Ltd.

2-4-8 Shinyokohama, Kouhoku-ku, Yokohama 222-8575, Japan https://www.lapis-tech.com/en/

### **Preface**

This manual describes about the ML62Q2737 Reference Board : RB-D62Q2737GA80.

Refer to following documents when necessary.

- ML62Q2700 Group User's Manual Provides the detailed information about the microcontroller ML62Q2700 Group.
- EASE1000 V2 User's Manual Provides the information on how to use the On-chip emulator EASE1000 V2.

### **Table of Contents**

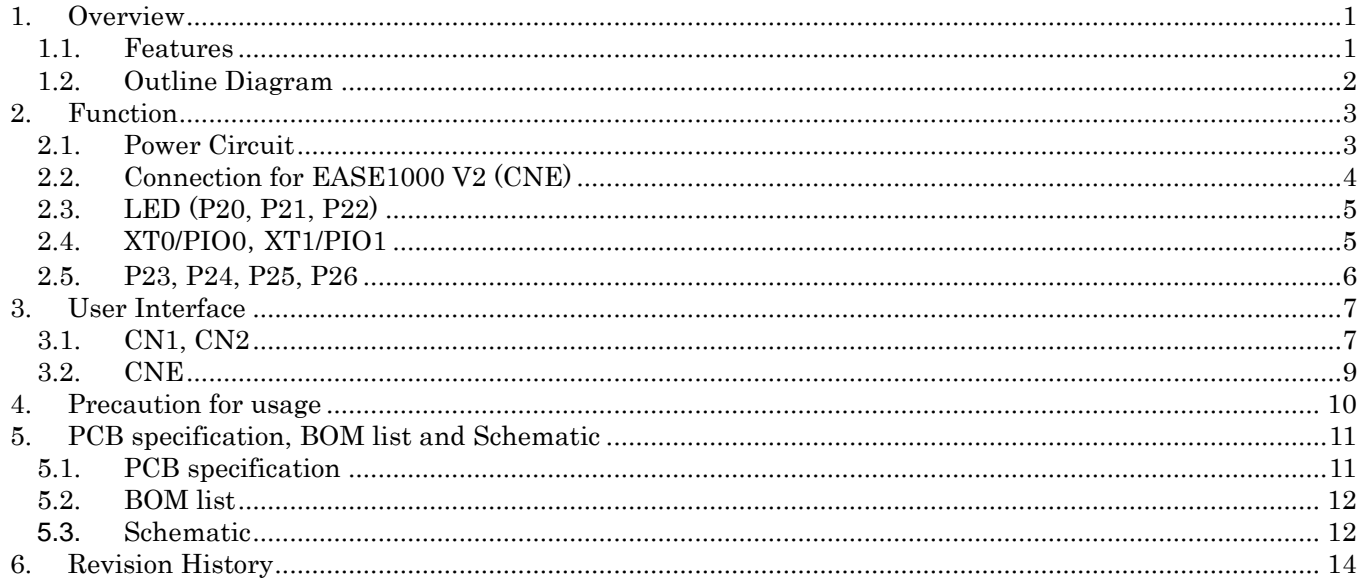

### <span id="page-5-0"></span>1. Overview

#### <span id="page-5-1"></span>1.1. Features

The RB-D62Q2737GA80 can be used for learning 'how to use' the ML62Q2737, on which the user needs to provide additional external components if necessary. By using the RB-D62Q2737GA80 together with the LAPIS Technology's onchip emulator EASE1000 V2 and the provided software development environment, the user can develop software, debug and program the Flash. Also, by connecting an external power supply to RB-D62Q2737GA80, it can be used independently without connecting a EASE1000 V2.

Before using RB-D62Q2737GA80, be sure to understand and keep in mind the following information.

#### 1.1.1. Features

- The board is provided with ML62Q2737 80pin QFP.
- Mounted with the linked connector to EASE1000 V2.
- Through-holes for connecting the pins of LSI to external pheripheral boards.
- Power supply is selectable; supplied from the on-chip emulator EASE1000 V2 or CN1\_3pin/CN2\_2pin .
- Mounted with Crystal (32.768KHz)
- Mounted with LED (P20,P21,P22).
- Foot pattern with components for Successive Approximation Type A/D Converter is available (P23,P24,P25,P26).

#### 1.1.2. Hardware specifications

<span id="page-5-2"></span>[Table 1](#page-5-2) shows the hardware specifications of RB-D62Q2737GA80.

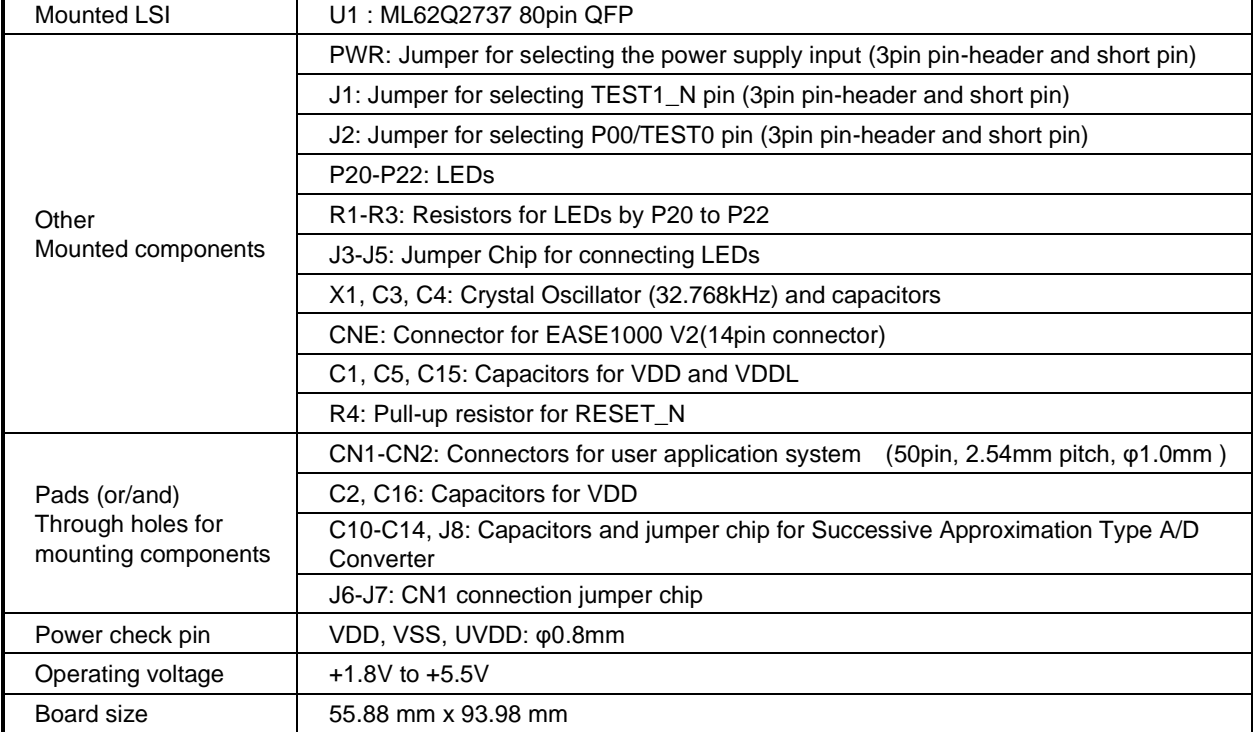

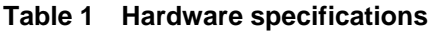

For more information about the connection of the mounted components, see the schematic.

#### <span id="page-6-0"></span>1.2. Outline Diagram

[Fig.](#page-6-1) 1 shows the RB-D62Q2737GA80.

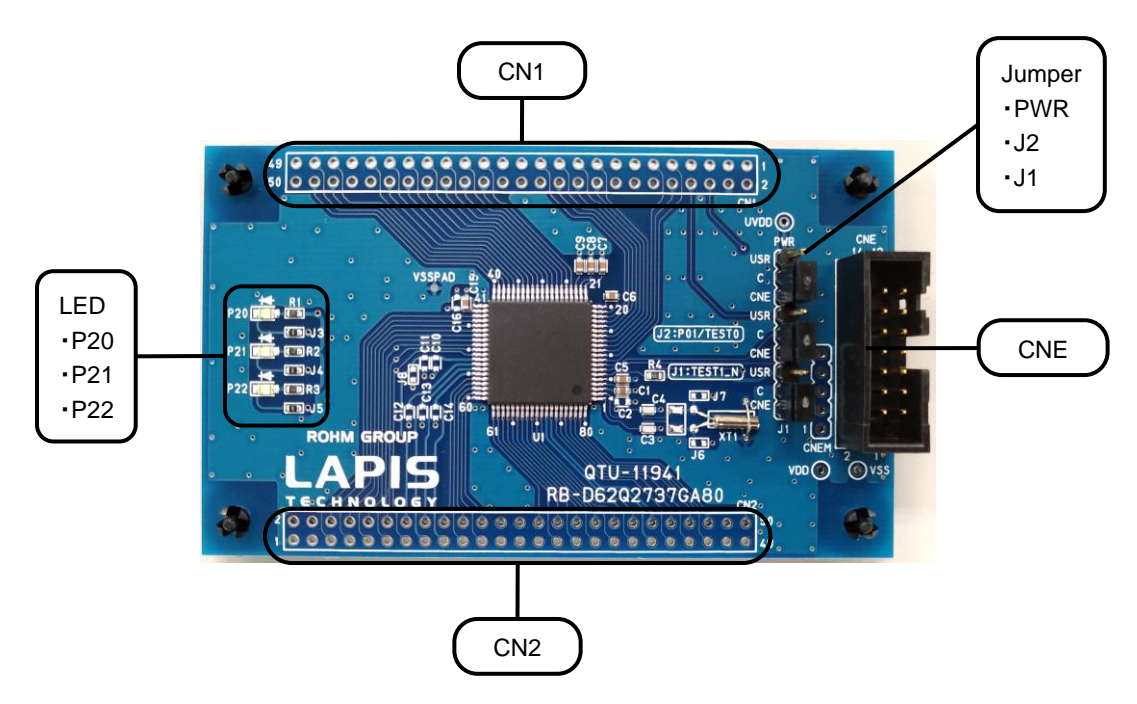

<span id="page-6-1"></span>**Fig. 1 Outline Diagram**

### <span id="page-7-0"></span>2. Function

#### <span id="page-7-1"></span>2.1. Power Circuit

The input toV<sub>DD</sub> can be selected from 3.3VOUT of EASE1000 V2 or CN1\_3pin/CN2\_2pin by PWR jumper.

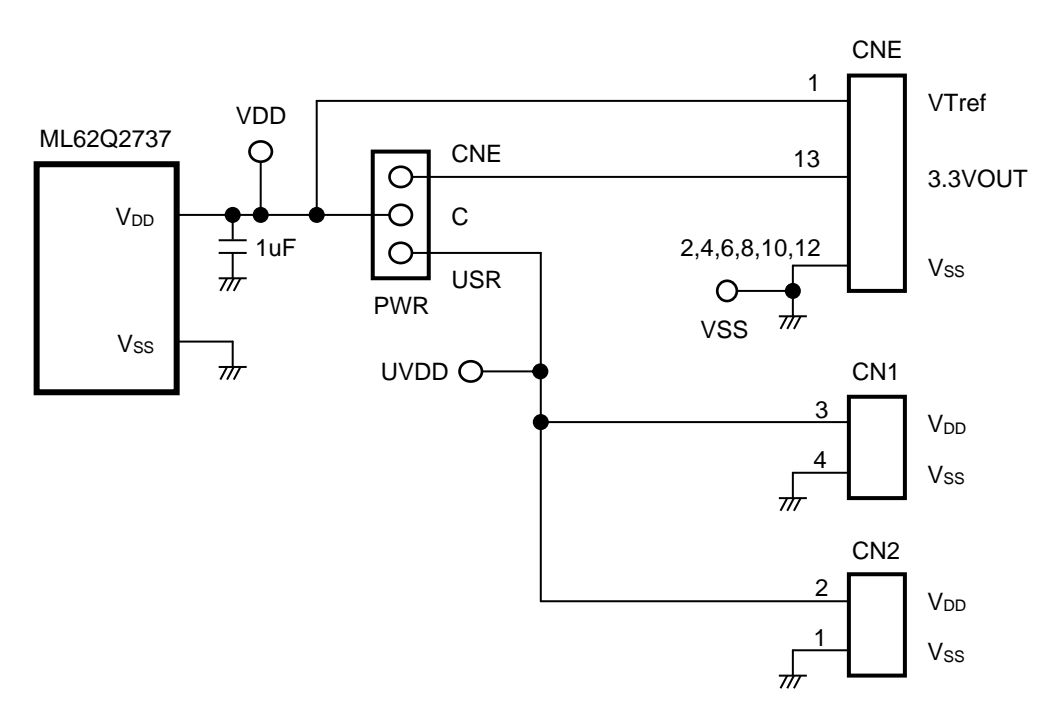

**Fig. 2 Power Circuit**

#### [Note]

The power supply ON/OFF procedure in case of setting PWR jumper to the USR-side when using EASE1000 V2.

- The procedure of power supply ON
	- 1. The USB cable of EASE1000 V2 is connected.
	- 2. The power supply of user's target system is turned on.
- The procedure of power supply OFF
	- 1. The power supply of user's target system is turned off
	- 2. The USB cable of EASE1000 V2 is removed

### <span id="page-8-0"></span>2.2. Connection for EASE1000 V2 (CNE)

EASE1000 V2 can be used if J1 and J2 jumper are set to "CNE".

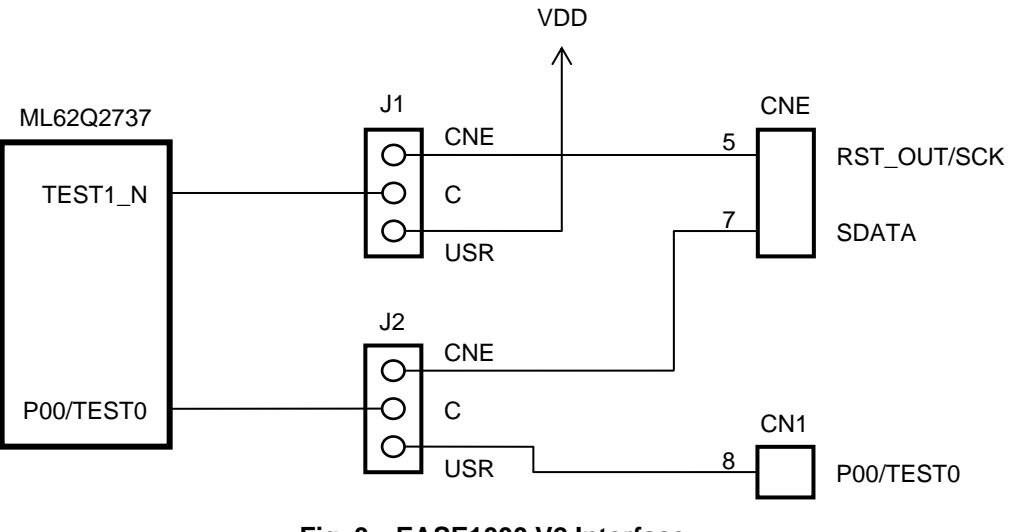

**Fig. 3 EASE1000 V2 Interface**

[Note]

P01/TEST0 pin:

P01/TEST0 pin of ML62Q2737 is initially set as a pull-up input mode

When using EASE1000 V2, do not set it as an output mode by using an application program, otherwise EASE1000 V2 cannot communicate with the ML62Q2737.

#### <span id="page-9-0"></span>2.3. LED (P20, P21, P22)

The P20-P22 pins are ports that can directly drive LED. The Ports are connected to the LEDs through jumper-chip. Remove the jumper-chip when not using the LEDs.

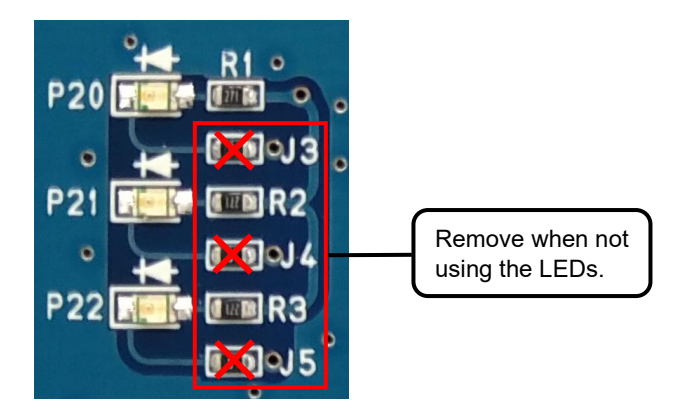

**Fig. 4 Jumper-chip removal of LEDs**

#### <span id="page-9-1"></span>2.4. XT0/PIO0,XT1/PIO1

RB-D62Q2737GA80 can be mounted with cylinder type or SMD type crystal oscillator.

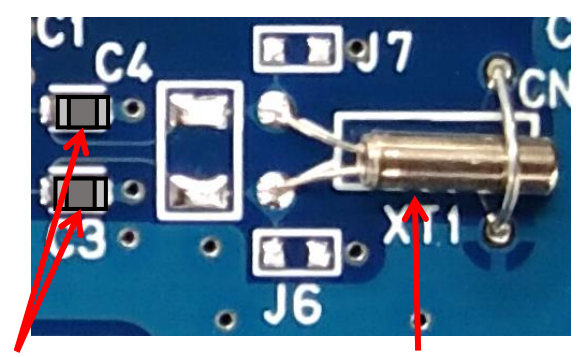

Capacitors **Cylinder** type Crystal Oscillator

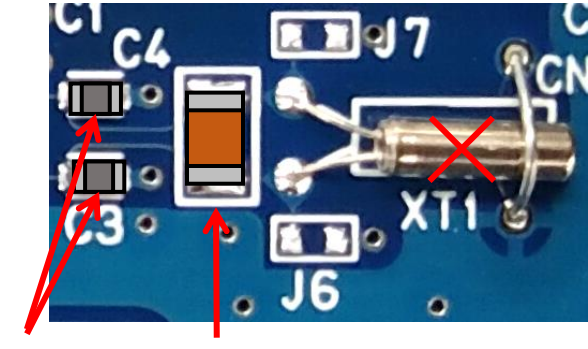

Capacitors SMD type

Cristal Oscillator

#### **Fig. 5 Example of processing of Crystal Oscillator**

#### <span id="page-10-0"></span>2.5. P23, P24, P25, P26

When the P23 pin is used as VREF function of the successive approximation type A/D converter, C10, C11 can implement a bypass capacitor. In addition, VDD can be connected by mounting the J8 jumper chip.

When P24, P25, P26 pin is used as AIN4, AIN5, AIN6 function of the successive approximation type A/D converter, the C12, C13 and C14 can implement a by-pass capacitor.

[Fig. 6](#page-10-1) shows the connection diagram.

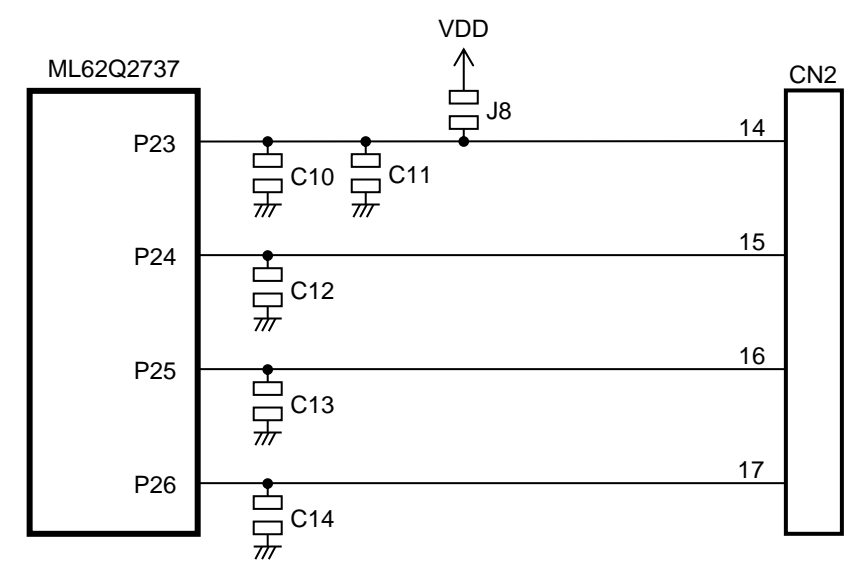

<span id="page-10-1"></span>**Fig. 6 P23, P24, P25, P26 Circuit**

### <span id="page-11-0"></span>3. User Interface

### <span id="page-11-1"></span>3.1. CN1, CN2

[Table 2](#page-11-2) and [Table 3](#page-12-0) show the pin list of the RB-D62Q2737GA80 user interface connection CN1 and CN2.

<span id="page-11-2"></span>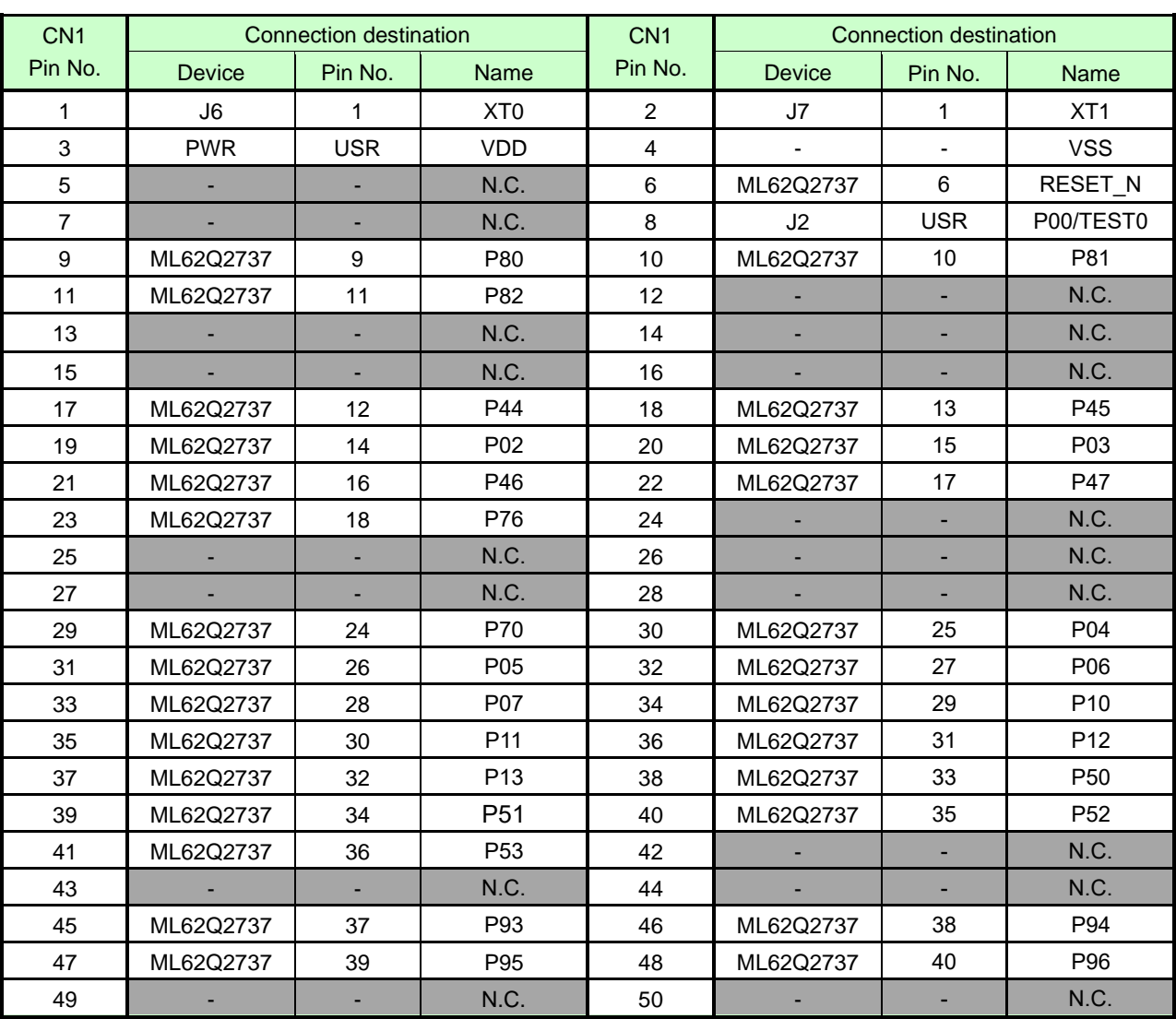

**Table 2 CN1 Pin List**

N.C. : Not Connected

<span id="page-12-0"></span>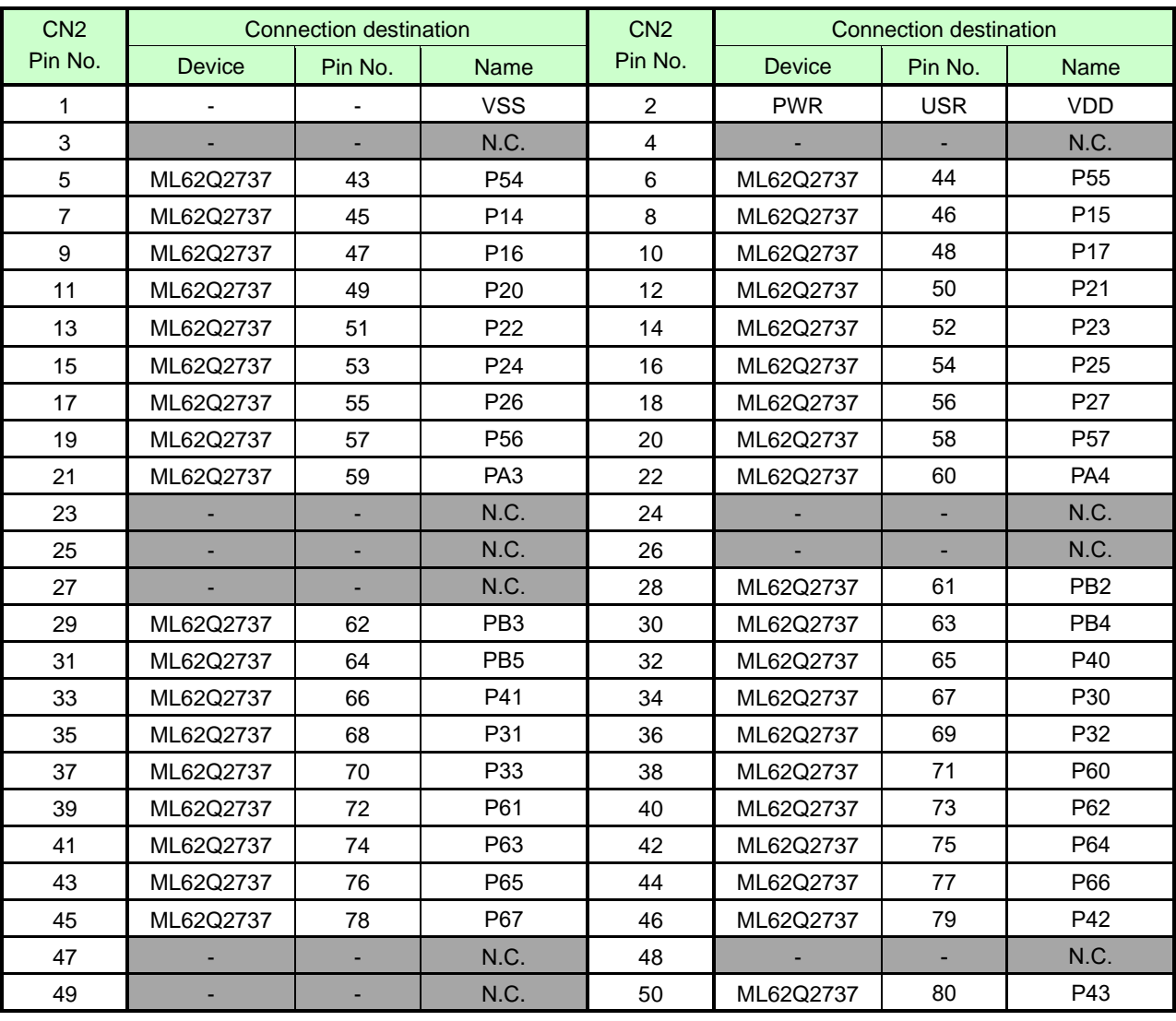

#### **Table 3 CN2 Pin List**

#### <span id="page-13-0"></span>3.2. CNE

<span id="page-13-1"></span>[Table 4](#page-13-1) shows the pin list of the RB-D62Q2737GA80 user interface connection CNE.

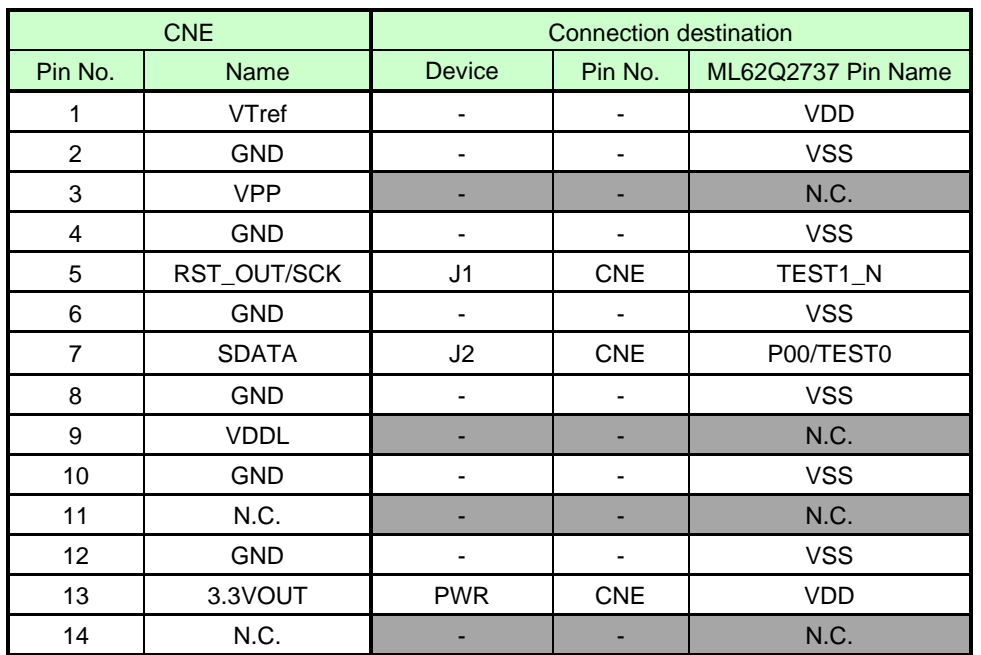

#### **Table 4 CNE**

N.C. : Not Connected

### <span id="page-14-0"></span>4. Precaution for usage

- (1) The RB-D62Q2737GA80 is an unfinished product and intended for research and development and for expert use in the research and development facility only. The RB-D62Q2737GA80 is not intended to be used for volume production or parts thereof.
- (2) Since the content specified herein is subject to change for improvement without notice, confirm the latest content when using the board.
- (3) See the other documents, the ML62Q2700 group user's manual and EASE1000 V2 user's manual when using the RB-D62Q2737GA80.
- (4) Confirm the final electrical characteristics by using the mass production parts on your mass production boards.
- (5) LAPIS supports replacing the board for an initial failure soon after the shipment. However LAPIS doesn't support reparing the board.
- (6) RB-D62Q2737GA80 have signal patterns on the underside, it might work abnormally if using on conductive materials. Use it on insulating materials or having any preventable parts.

### <span id="page-15-0"></span>5. PCB specification, BOM list and Schematic

### <span id="page-15-1"></span>5.1. PCB specification

[Fig.](#page-15-2) 7 shows the PCB dimensional outline diagram and layout of components.

PCB part number: RB-D62Q2737GA80

Dimension:

55.88mm x 93.98mm

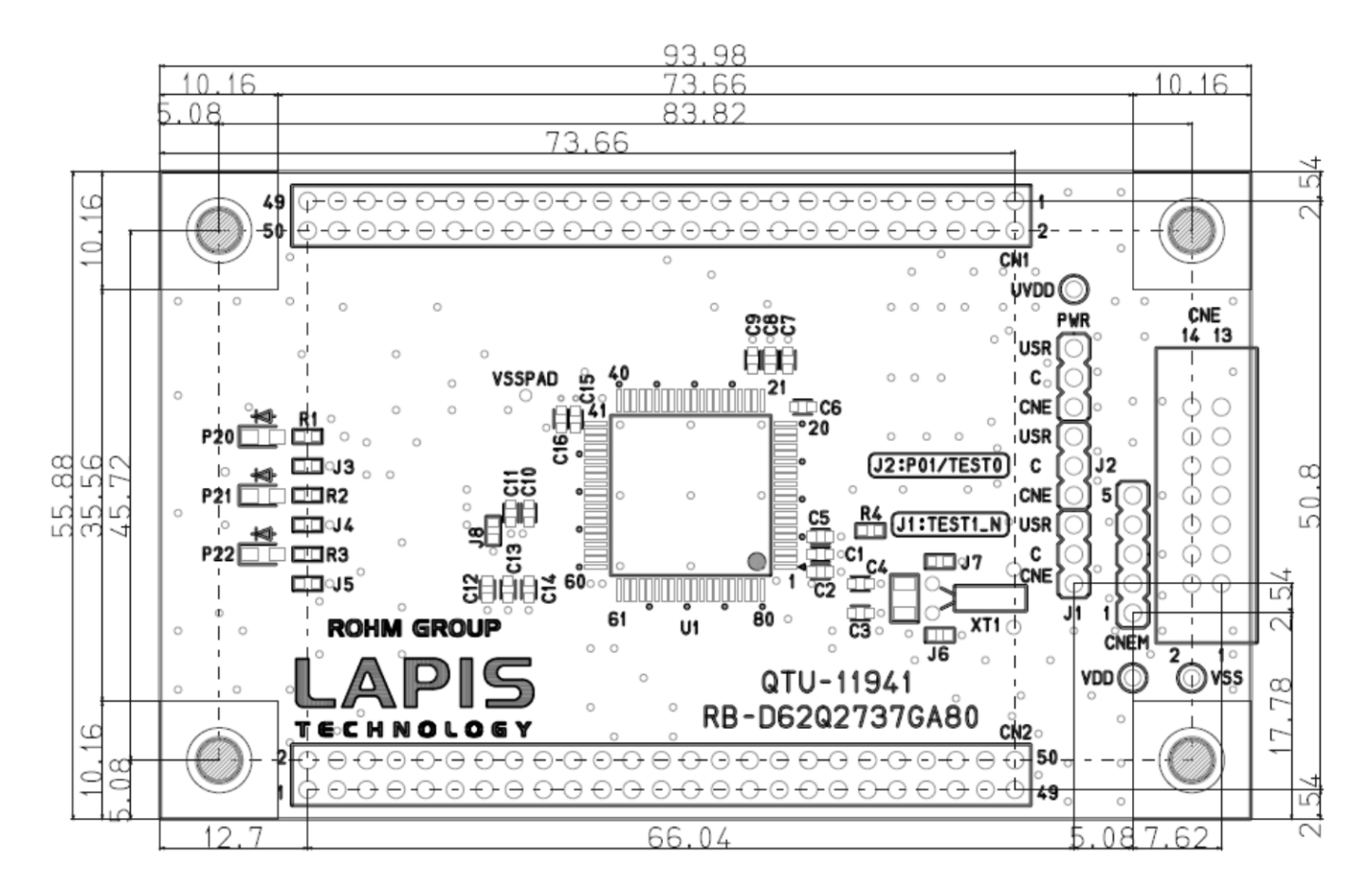

<span id="page-15-2"></span>**Fig. 7 PCB dimensional outline diagram and layout of components (Top view)**

#### <span id="page-16-0"></span>5.2. BOM list

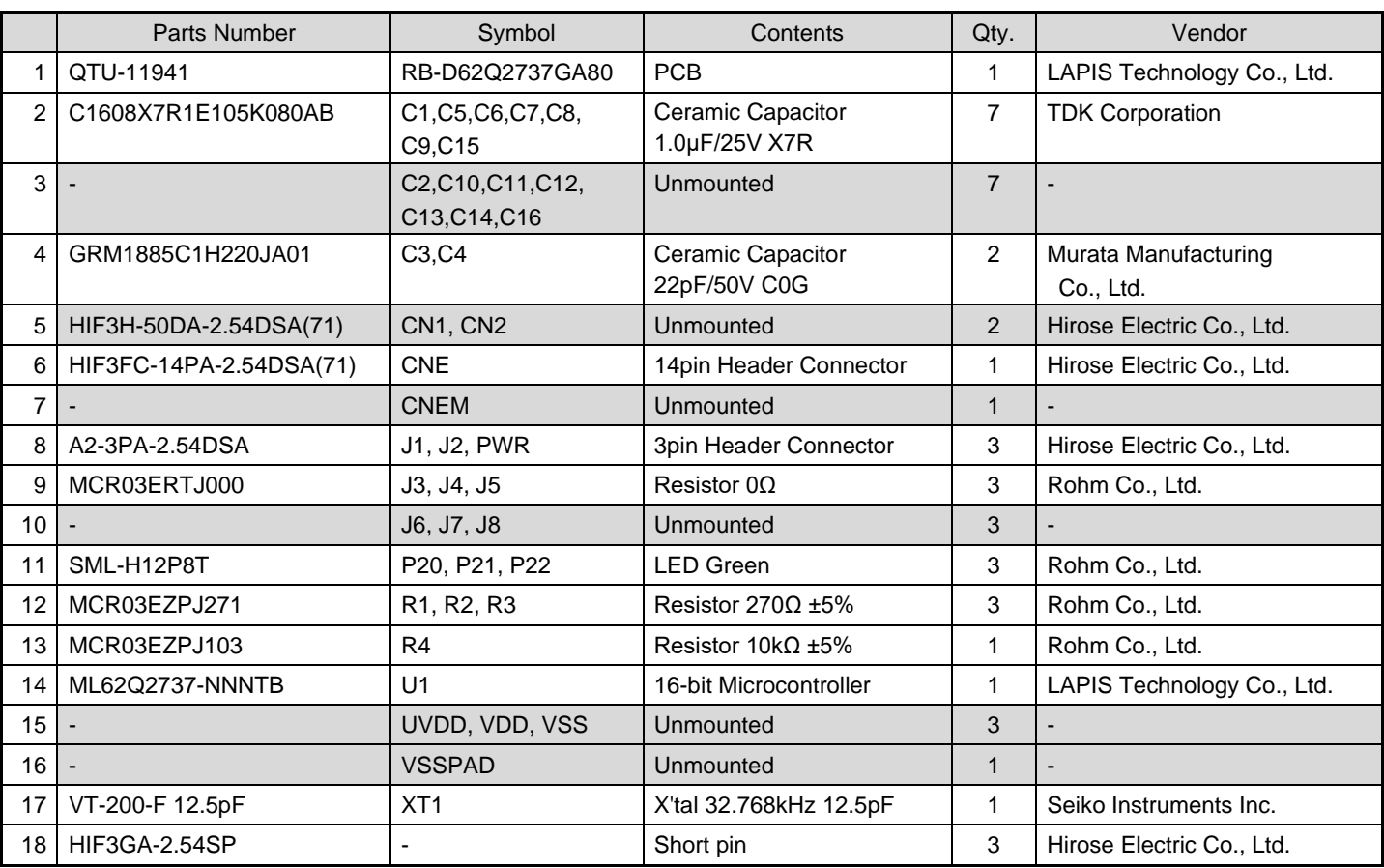

#### **Table 5 BOM list**

[Note]

The diameter of through hole of CN1 and CN2 is 1.0 mm.

Using CN1 and CN2, the diameter of connector pin should use the connector below 0.6mm, such as 0.64mm.

The parts may be changed into another parts with equivalent part special quality.

#### <span id="page-16-1"></span>5.3. Schematic

The next page shows the schematic of RB-D62Q2737GA80.

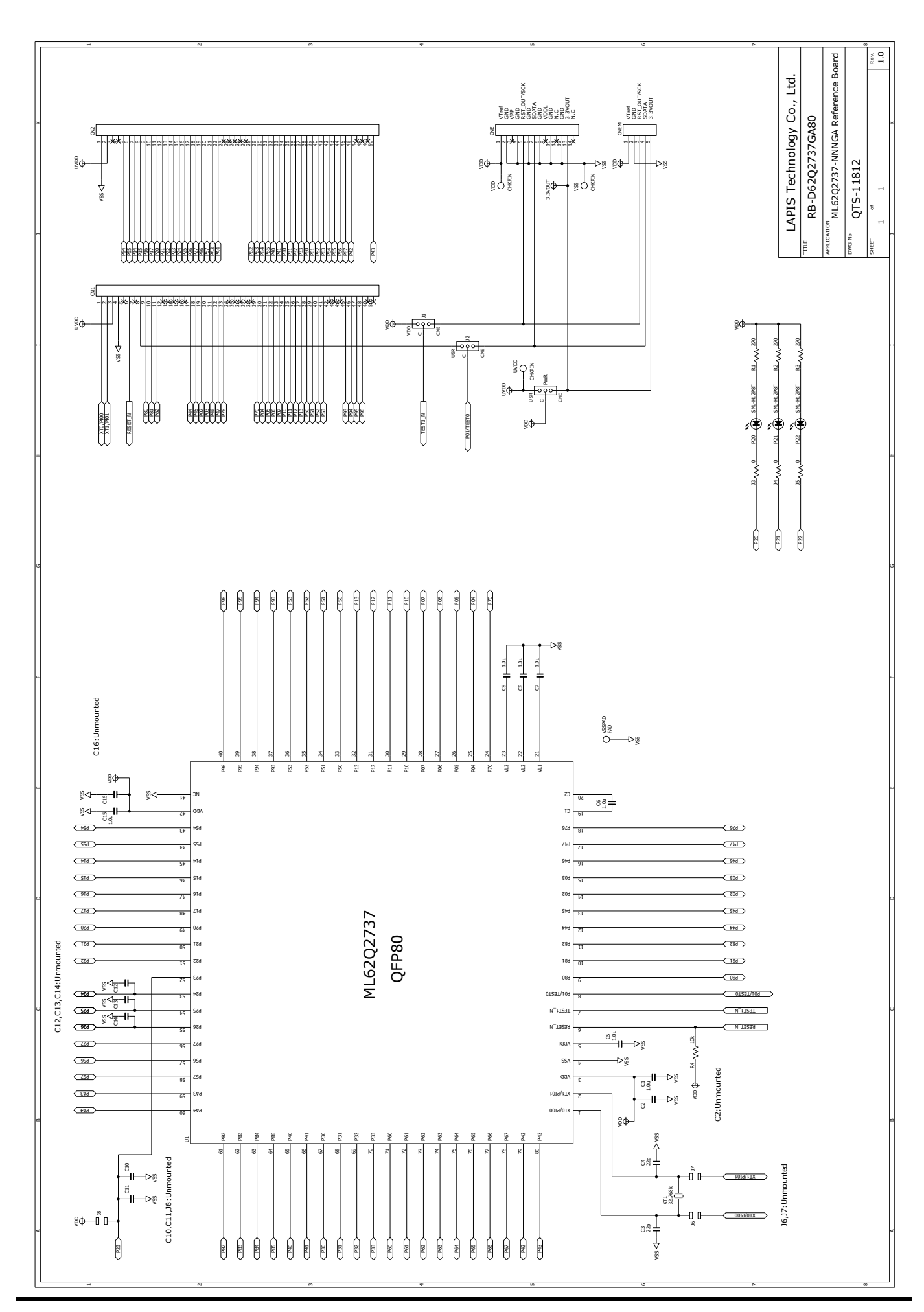

### <span id="page-18-0"></span>6. Revision History

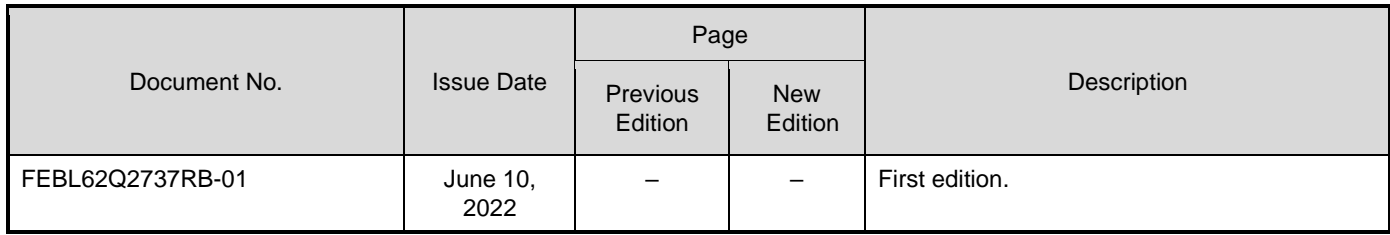